**Центр разработки программного обеспечения EDISON**

[www.edsd.ru](http://www.edsd.ru/) [www.edsd.biz](http://www.edsd.biz/) [www.electrooffice.com](http://www.electrooffice.com/)

# **[КОНЦЕПЦИЯ ПО РАЗРАБОТКЕ ГРАФИЧЕСКОГО ДИЗАЙНА ПРЕЗЕНТАЦИОННОГО САЙТА ГУ «КУЗБАССПАССАЖИРАВТОТРАНС»]**

Документ описывает требования к графическому дизайну презентационного веб-сайта ГУ «Кузбасспассажиравтотранс», г. Кемерово.

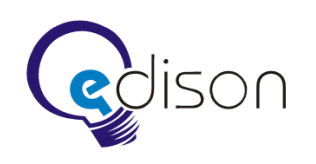

# Оглавление

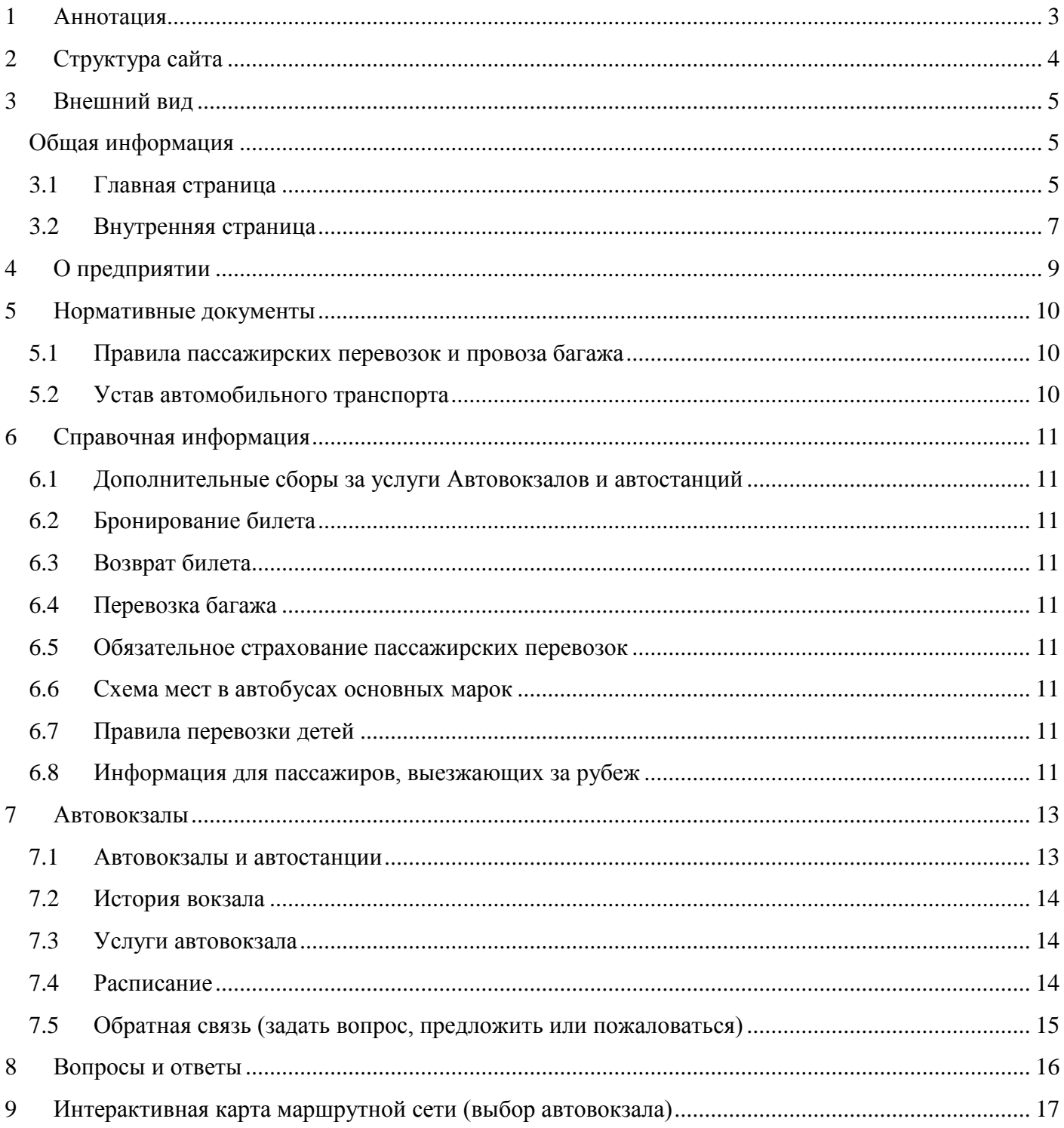

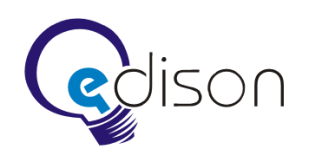

# <span id="page-2-0"></span>**1 Аннотация**

В данном проекте рассматривается дизайн-макет презентационного Интернет-сайта ГУ «Кузбасспассажиравтотранс», включая описание оформления всех входящих в структуру страниц. Также описывается структура сайта. Данная концепция не описывает принципы функционирования сайта и/или его элементов. Функциональность и прочая техническая информация рассматривается в техническом задании на создание презентационного Интернет-сайта компании ГУ «Кузбасспассажиравтотранс».

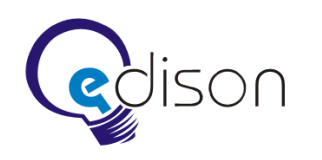

# <span id="page-3-0"></span>**2 Структура сайта**

Структура сайта, отображаемая в карте сайта.

- 1. Главная страница.
- 2. О предприятии.
- 3. Нормативные документы.
	- 3.1. Правила пассажирских перевозок и провоза багажа (выписка).
	- 3.2. Устав автомобильного транспорта и городского наземного электрического транспорта (выписка).
- 4. Справочная информация.
	- 4.1. Дополнительные сборы за услуги автовокзалов и автостанций.
	- 4.2. Бронирование билета.
	- 4.3. Возврат билета.
	- 4.4. Перевозка багажа.
	- 4.5. Обязательное страхование пассажирских перевозок.
	- 4.6. Схема мест в автобусах основных марок.
	- 4.7. Правила перевозки детей.
	- 4.8. Информация для пассажиров, выезжающих за рубеж.
- 5. Автовокзалы и автостанции.
	- 5.1. Вокзал №1.
		- 5.1.1. История вокзала (фото, история), только для автовокзалов.
		- 5.1.2. Дополнительные услуги автовокзалов.
		- 5.1.3. Расписание (запрос пассажира по конкретному рейсу).
		- 5.1.4. Контактные данные.
		- 5.1.5. Обратная связь (задать вопрос, предложить или пожаловаться).
	- 5.2. Вокзал №2.
	- 5.3. …
	- 5.4. Вокзал №N.
- 6. Интерактивная карта маршрутной сети (выбор автовокзала).
- 7. Вопросы и ответы.
- 8. Контакты.
- 9. Карта сайта.

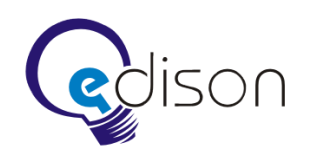

# <span id="page-4-0"></span>**3 Внешний вид**

#### <span id="page-4-1"></span>**Общая информация**

Дизайн сайта должен быть выполнен в строгом деловом стиле. Минимум графики. Минимум элементов. Только самое важное и необходимое. Ширина фиксированная — 1000 px.

Страницы, не описанные данным концептом, являются информационными (текстовыми или текстово-графическими).

В дизайне сайта, там где это необходимо, выводятся навигационные элементы — ссылки «Назад к списку …» (под детальной информацией), «Главная > Раздел > Раздел» (под шапкой) и т.д.

Основное меню содержит выпадающие списки со списком страниц данного раздела.

Под логотипом находится заголовок «Автовокзалы Кемеровской области».

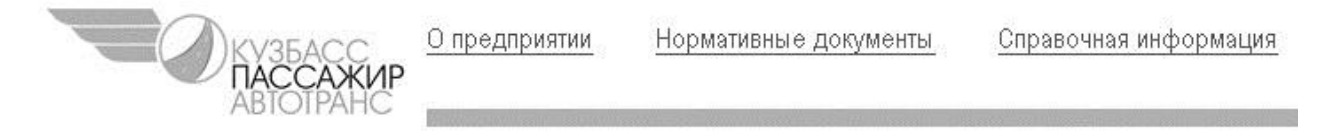

#### **Автовокзалы Кемеровской области**

На главной странице заголовок размещается на коллаже, на внутренних страницах — между коллажем и логотипом.

#### <span id="page-4-2"></span>**3.1 Главная страница**

В верхней части сайта (слева) расположен доработанный логотип ГУ «Кузбасспассажиравтотранс». Справа следует разместить меню.

- О предприятии.
- Нормативные документы.
- Справочная информация.
- Автовокзалы и автостанции.
- Контакты.

Ниже расположен графический коллаж или фотография с изображением автовокзалов в различное время года.

Далее слева на главной странице размещается блок баннеров.

- Вопросы и ответы.
- Маршрутная сеть (интерактивная карта).
- Расписание движения автобусов.

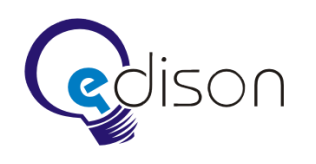

Карта сайта.

В центре размещается блок со следующей информацией.

Список автовокзалов и автостанций.

Справа размещается баннер.

Приобрести электронный билет.

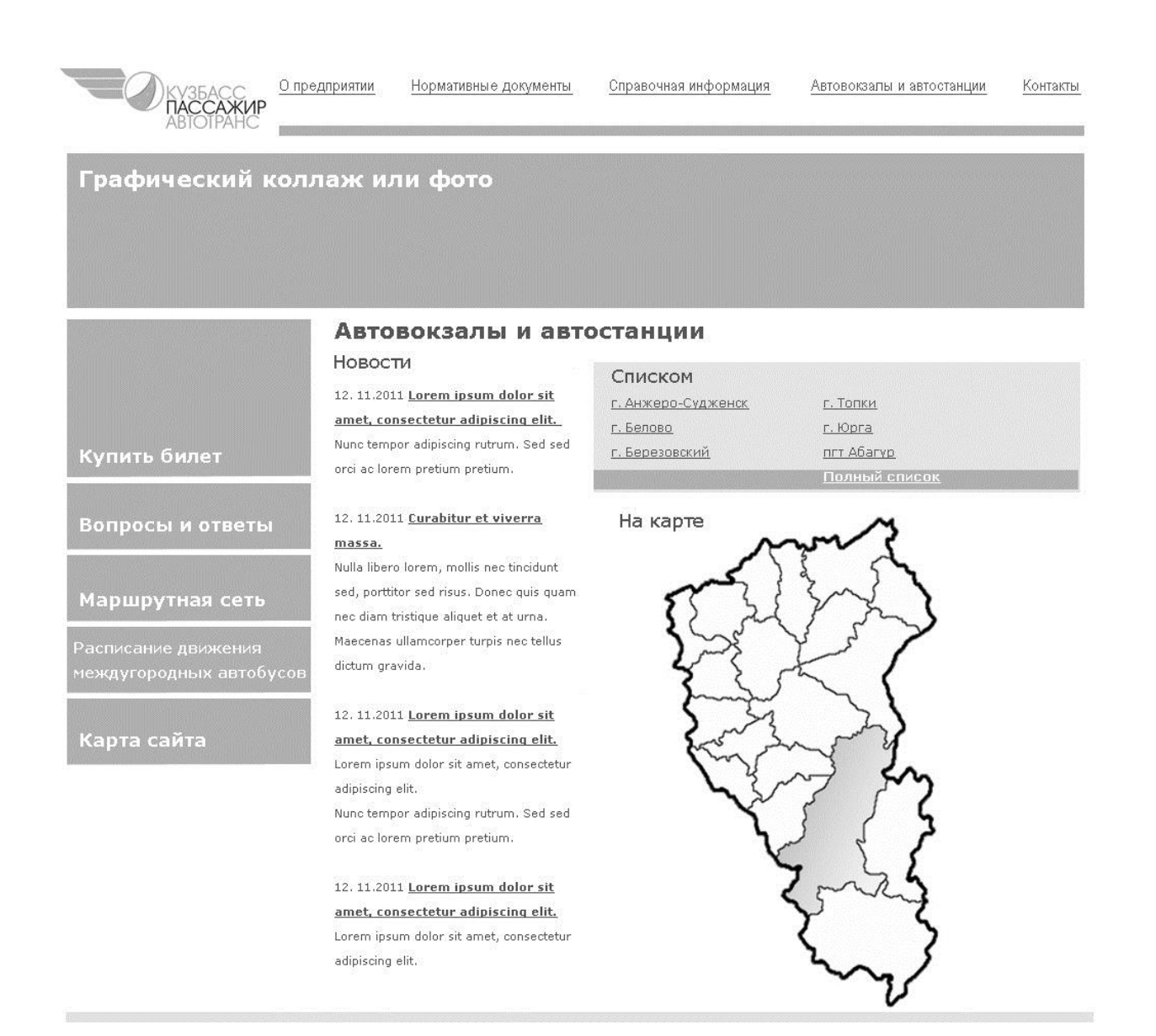

Копирайты, контактная информация, ссылка на карту сайта

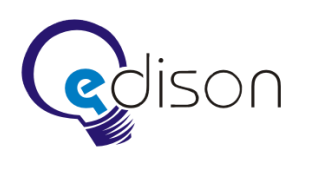

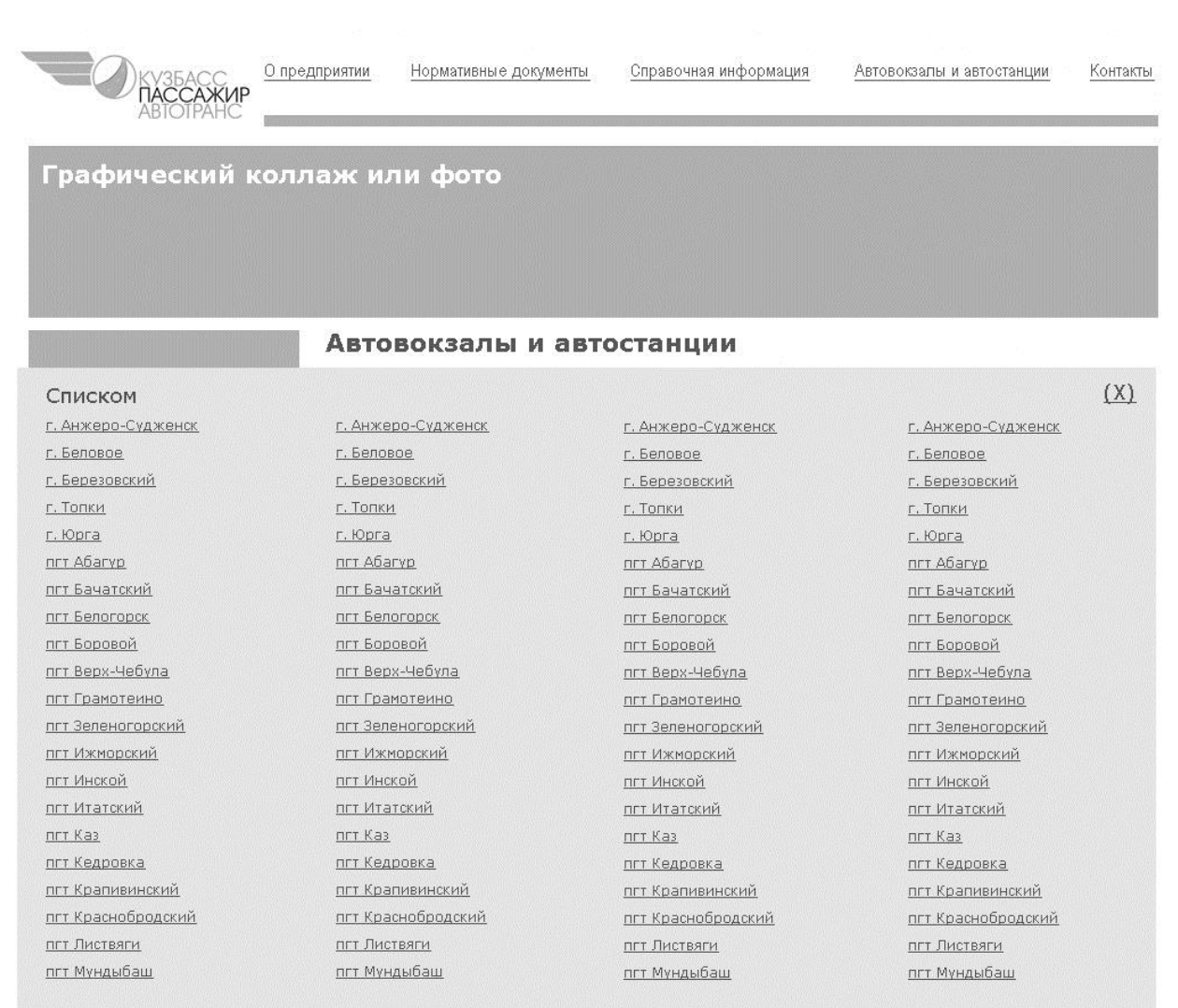

Копирайты, контактная информация, ссылка на карту сайта

*Рис. 1б*

*При нажатии ссылки «Полный список» на экране отображается список всех городов, где есть автовокзалы или автостанции.*

# <span id="page-6-0"></span>**3.2 Внутренняя страница**

В верхней части внутренней страницы по аналогии с главной страницей расположены логотип и меню.

Ниже следует графический блок, либо привязанный по смыслу к данному разделу, либо с изображением автовокзалов в различное время года. Справа на коллаже расположена форма поиска по сайту.

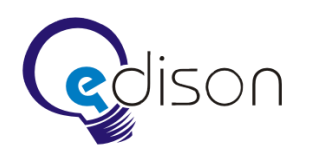

Слева расположено меню для данного раздела. В правой части находится информация данной страницы.

На всех страницах (кроме главной) в нижней части расположен баннер top-ticket.ru.

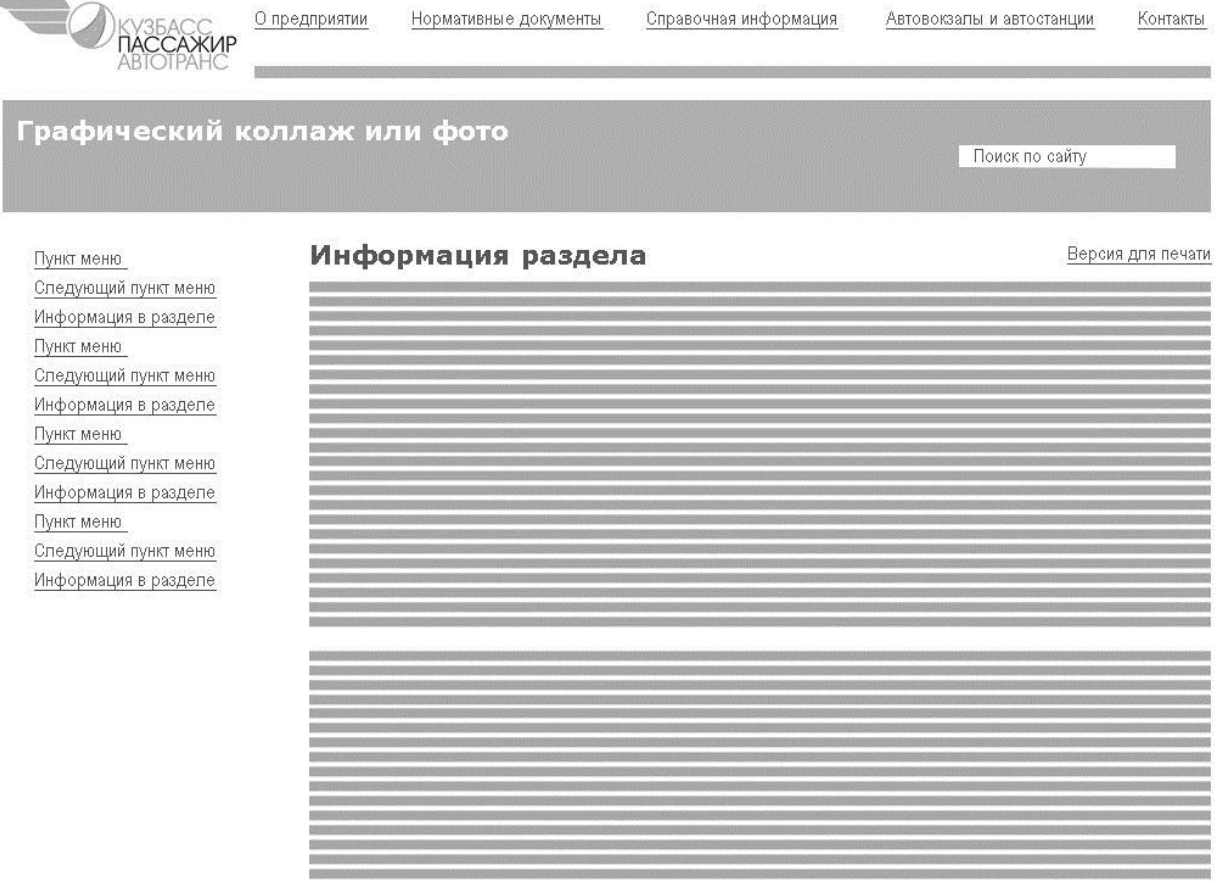

<u>Копирайты, контакты и т.п.</u>

Купить билет

*Рис. 2*

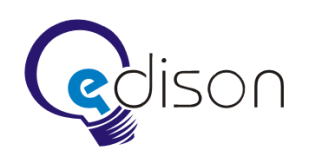

# <span id="page-8-0"></span>**4 О предприятии**

Данная страница содержит небольшой текст о предприятии.

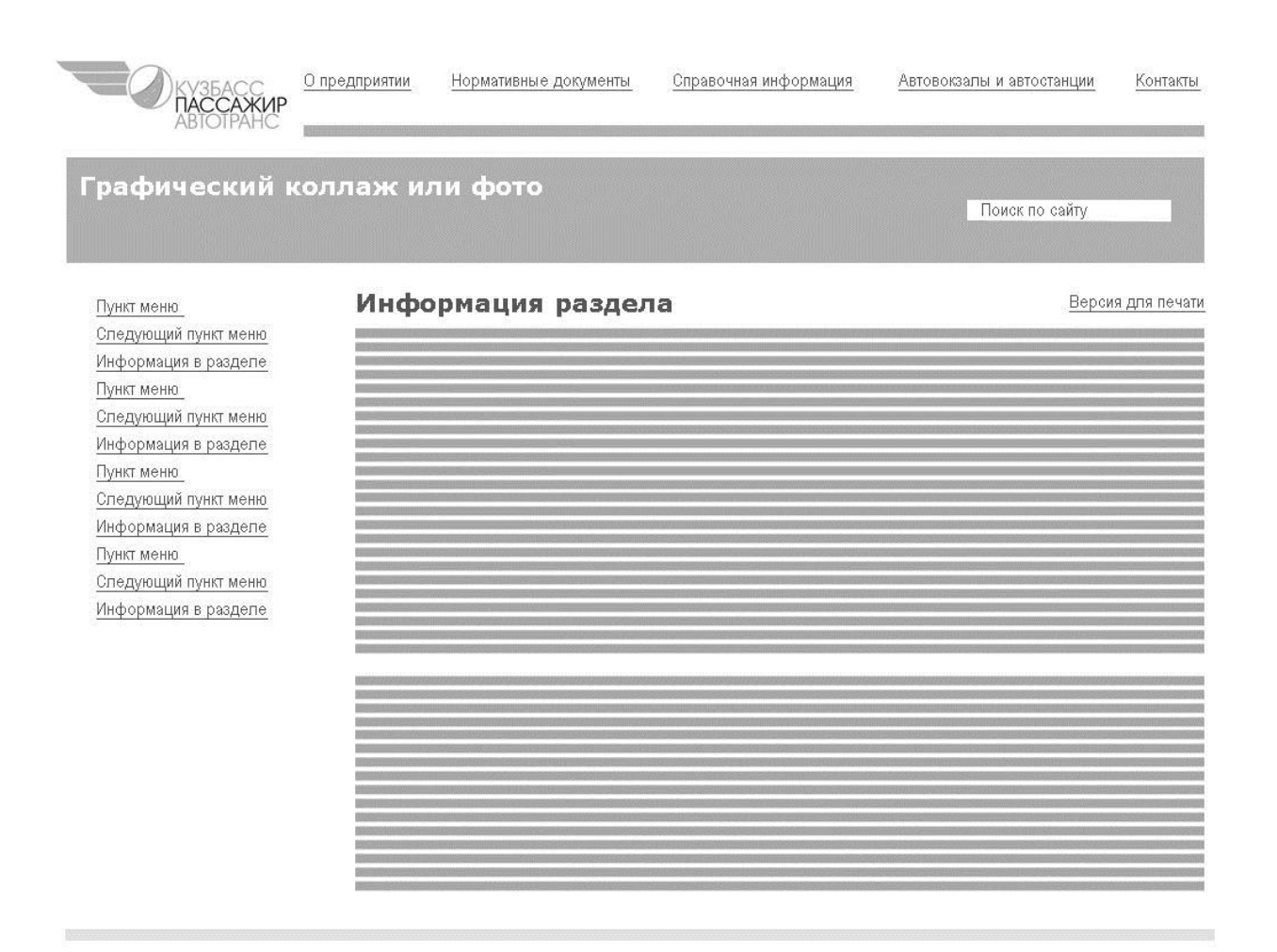

Копирайты, контакты и т.п.

Купить билет

*Рис. 3*

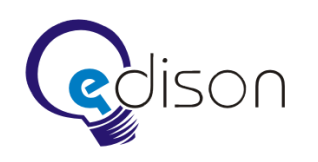

# <span id="page-9-0"></span>**5 Нормативные документы**

В левой части расположено следующее меню.

- Правила пассажирских перевозок и провоза багажа.
- Устав автомобильного транспорта.

# <span id="page-9-1"></span>**5.1 Правила пассажирских перевозок и провоза багажа**

Информационная страница.

#### <span id="page-9-2"></span>**5.2 Устав автомобильного транспорта**

Информационная страница.

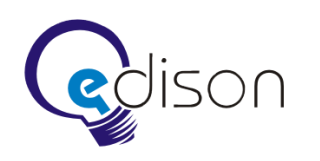

# <span id="page-10-0"></span>**6 Справочная информация**

В левой части расположено следующее меню.

- Дополнительные сборы за услуги Автовокзалов и автостанций.
- Бронирование билета.
- Возврат билета.
- Перевозка багажа.
- Обязательное страхование пассажирских перевозок.
- Схема мест в автобусах основных марок.
- Правила перевозки детей.
- Информация для пассажиров, выезжающих за рубеж.

#### <span id="page-10-1"></span>**6.1 Дополнительные сборы за услуги Автовокзалов и автостанций**

Информационная страница с описанием услуг и таблицей-прейскурантом.

### <span id="page-10-2"></span>**6.2 Бронирование билета**

Информационная страница.

#### <span id="page-10-3"></span>**6.3 Возврат билета**

Информационная страница.

#### <span id="page-10-4"></span>**6.4 Перевозка багажа**

Информационная страница.

#### <span id="page-10-5"></span>**6.5 Обязательное страхование пассажирских перевозок**

Информационная страница.

#### <span id="page-10-6"></span>**6.6 Схема мест в автобусах основных марок**

Содержит перечень основных марок автобусов.

#### <span id="page-10-7"></span>**6.7 Правила перевозки детей**

Информационная страница.

#### <span id="page-10-8"></span>**6.8 Информация для пассажиров, выезжающих за рубеж**

Информационная страница.

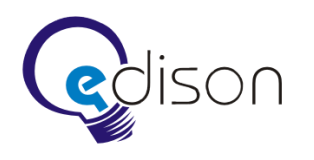

Версия для печати

#### Схема мест в автобусах. Выбор марки.

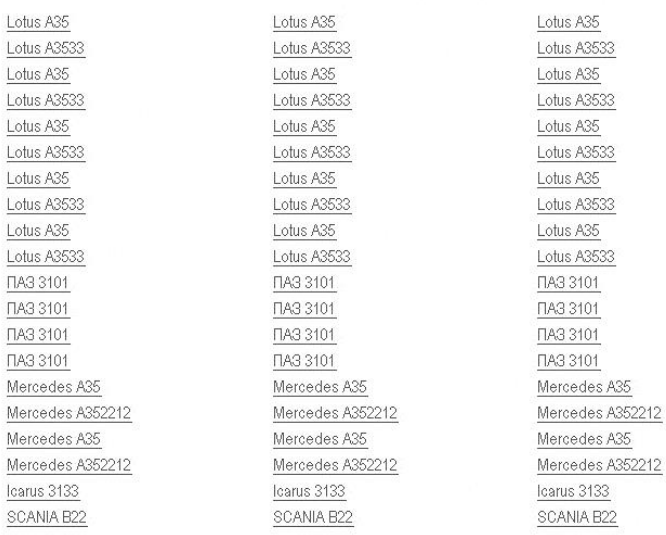

*Рис. 4*

После выбора марки автобуса, открывается страница со схемой мест, а в правой части экрана отображается перечень моделей этой же марки с выделенной моделью по данной схеме.

Схема мест в автобусе SCANIA 3213

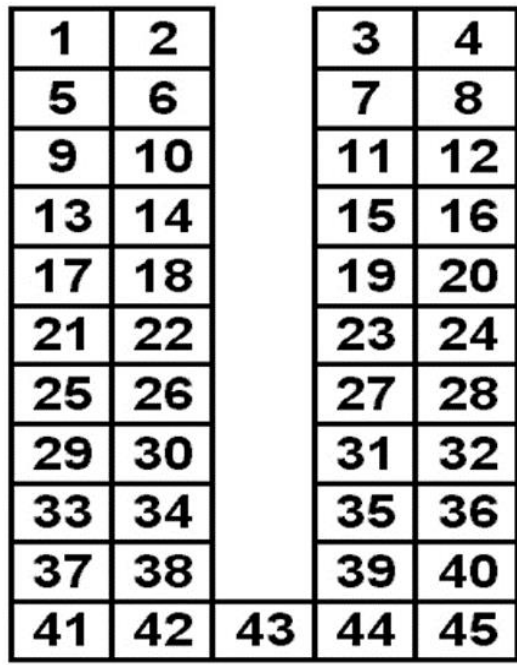

Версия для печати

Другие модели автобусов: Mercedes A35 Mercedes A352212 Mercedes A35 Mercedes A352212

Полный список марок

Назад к списку марок

*Рис. 5*

Схема мест выглядит следующим образом: сиденья изображены как сиденья сверху. В месте, где находится вход, изображен вход сверху со ступеньками. Где стоит телевизор — телевизор сверху. Водительское место показано также сверху с рулем, приборной панелью и сиденьем. Автобус имеет реалистичный контур.

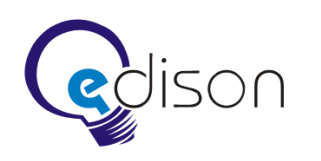

# <span id="page-12-0"></span>**7 Автовокзалы**

В левом меню находится список автовокзалов.

- o Вокзал №1.
	- История вокзала (или автостанции), фото, история.
	- Услуги автовокзала (или автостанции).
	- Расписание (запрос пассажира по конкретному рейсу).
	- Обратная связь. При наведении курсора на данный пункт выпадает меню:
		- задать вопрос;
		- предложить;
		- пожаловаться.
- $O$  Вокзал №2.
- o …
- o Вокзал №N.

#### <span id="page-12-1"></span>**7.1 Автовокзалы и автостанции**

При входе на страницу автовокзала на коллаже отображается наименование и город вокзала. Слева располагается меню с информацией автовокзала. Справа находится режим работы автовокзала. Ниже размещены объявления об изменении расписания. Слева — баннеры расписания данного вокзала и ссылка «Купить билет».

Изменения в расписании автоматически попадают на главную страницу сайта.

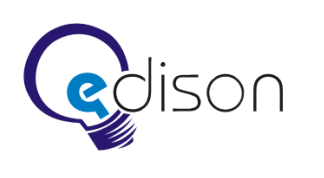

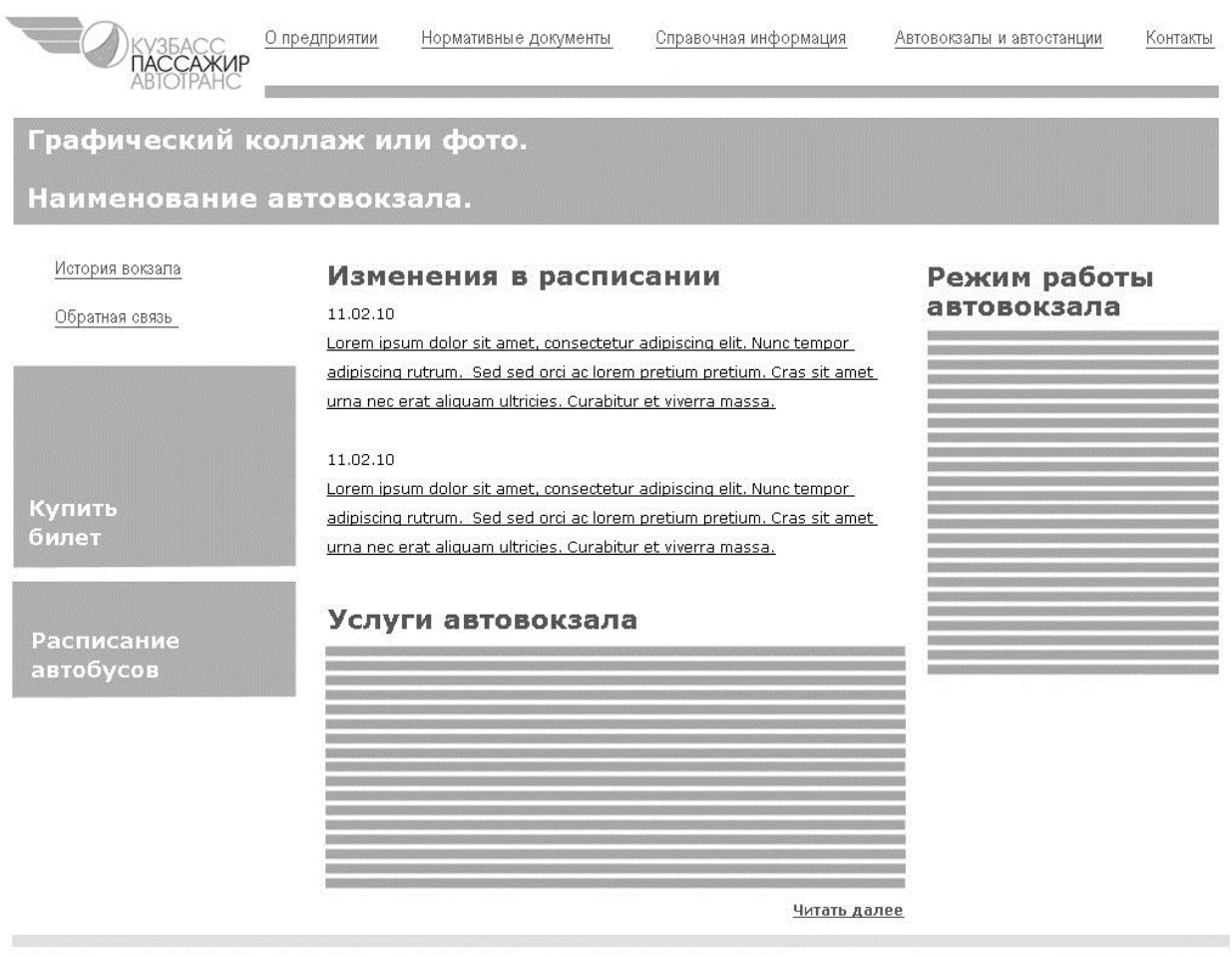

Копирайты, контактная информация, ссылка на карту сайта

*Рис.6*

#### <span id="page-13-0"></span>**7.2 История вокзала**

Информационная страница с фотографиями.

# <span id="page-13-1"></span>**7.3 Услуги автовокзала**

Информационная страница.

#### <span id="page-13-2"></span>**7.4 Расписание**

Страница содержит в левой части под меню раздела баннер «Приобрести билет» и баннер «Проложить маршрут», в правой (основной) — список рейсов в три колонки (пункты назначения).

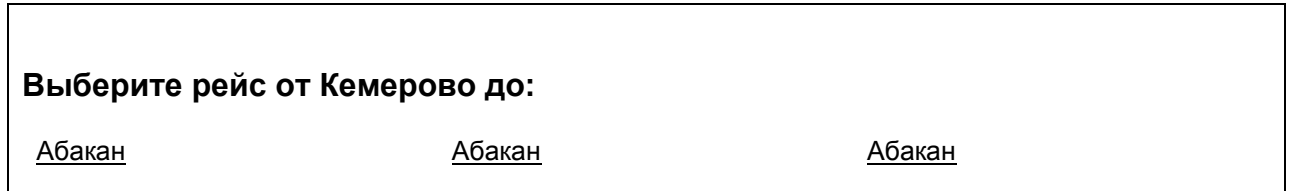

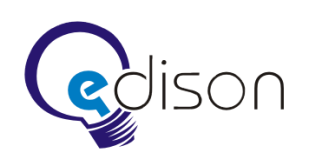

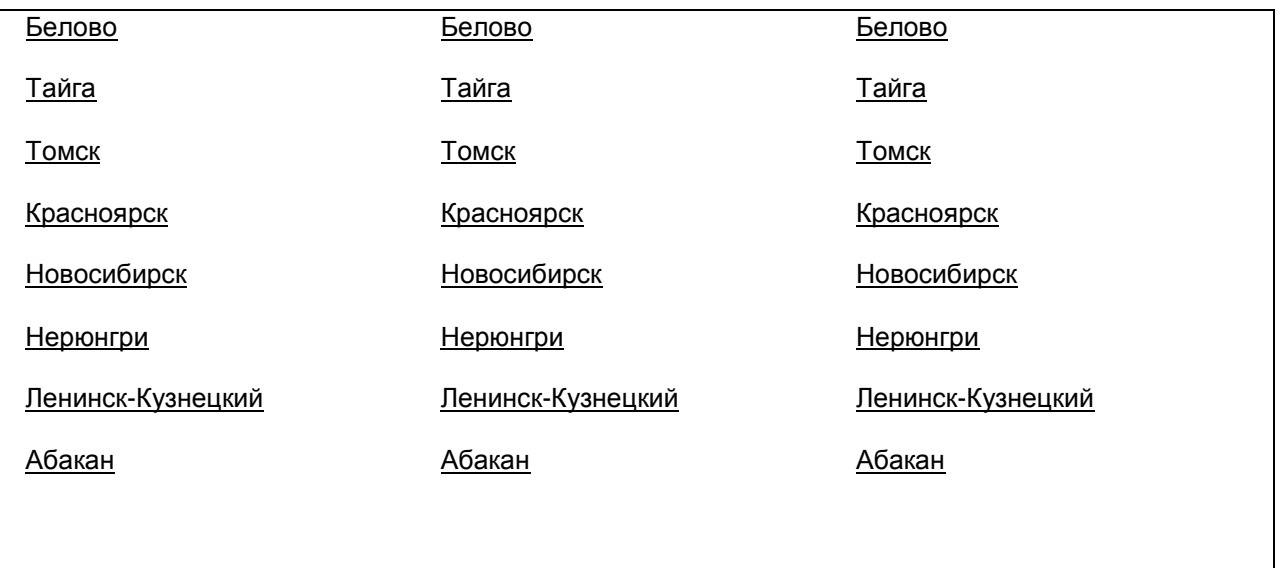

После выбора рейса открывается таблица со списком рейсов на завтрашний день. В правой части присутствует календарь для выбора другой даты. Таблица состоит из 6 столбцов.

- Рейс. В колонке перечислены все подходящие рейсы в виде «Город 1 Город 2», далее представлено время отправления и время прибытия.
- Время отправления.
- Время прибытия. Время прибытия на необходимую станцию.
- Цена билета. Цена билета содержит стоимость полного, студенческого и детского билетов.
- Места. Количество свободных мест в данном автобусе.
- Автобус. Колонка содержит общее число мест в автобусе и тип автобуса (мягкий или жесткий).

После выбора определенного рейса, открывается таблица расписания отправления\прибытия.

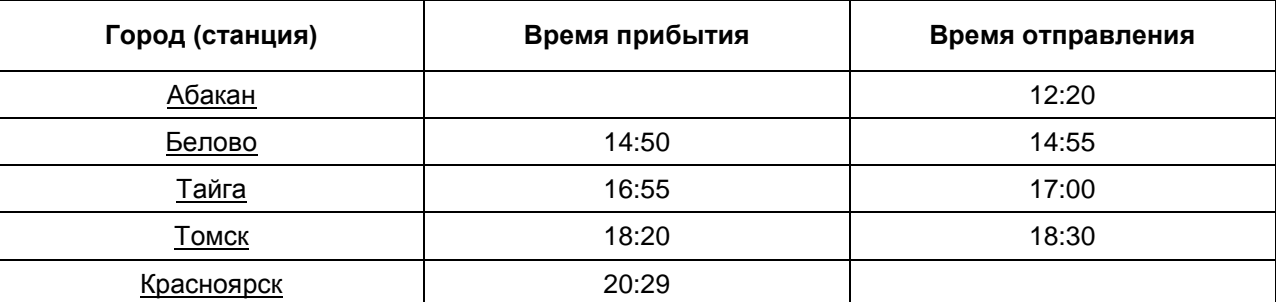

#### <span id="page-14-0"></span>**7.5 Обратная связь (задать вопрос, предложить или пожаловаться)**

Форма для обращения с вопросами и пожеланиями. При выборе в меню определенного пункта, устанавливается соответствующая тема обращения — «Вопрос», «Предложение» или «Жалоба».

Над формой для обращения расположена надпись: «Убедитесь, что интересующая вас информация не находится в разделе «Справочная информация» (ссылка) и «Вопросы и ответы» (ссылка).

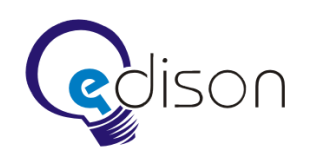

# <span id="page-15-0"></span>**8 Вопросы и ответы**

На странице располагаются вопросы в три столбца, выделенные жирным шрифтом. Под вопросами находятся ответы. При щелчке на вопрос в верхней части экрана происходит прокрутка к ответу внизу.

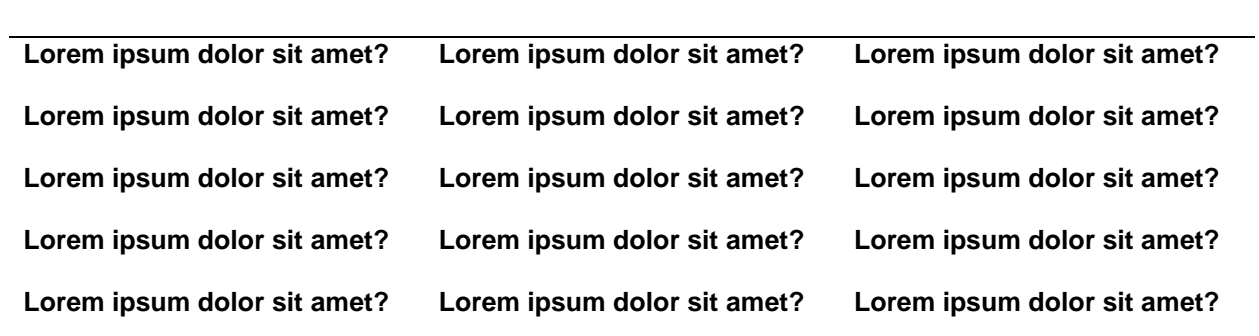

#### **Lorem ipsum dolor sit amet?**

Lorem ipsum dolor sit amet, consectetur adipiscing elit. Nunc tempor adipiscing rutrum. Sed sed orci ac lorem pretium pretium. Cras sit amet urna nec erat aliquam ultricies. Curabitur et viverra massa.

#### **Lorem ipsum dolor sit amet?**

**Ответ:** Lorem ipsum dolor sit amet, consectetur adipiscing elit. Nunc tempor adipiscing rutrum. Sed sed orci ac lorem pretium pretium. Cras sit amet urna nec erat aliquam ultricies. Curabitur et viverra massa.

#### **Lorem ipsum dolor sit amet?**

**Ответ:** Lorem ipsum dolor sit amet, consectetur adipiscing elit. Nunc tempor adipiscing rutrum. Sed sed orci ac lorem pretium pretium. Cras sit amet urna nec erat aliquam ultricies. Curabitur et viverra massa.

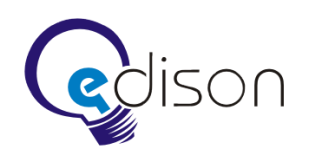

# <span id="page-16-0"></span>**9 Интерактивная карта маршрутной сети (выбор автовокзала)**

На странице находится карта Сибирского федерального округа (Кемеровская область и граничащие с ней регионы: Новосибирская, Томская области, Алтайский край и т.п.), разделенная по районам. Также на карту нанесена схема сообщения маршрутной сети.

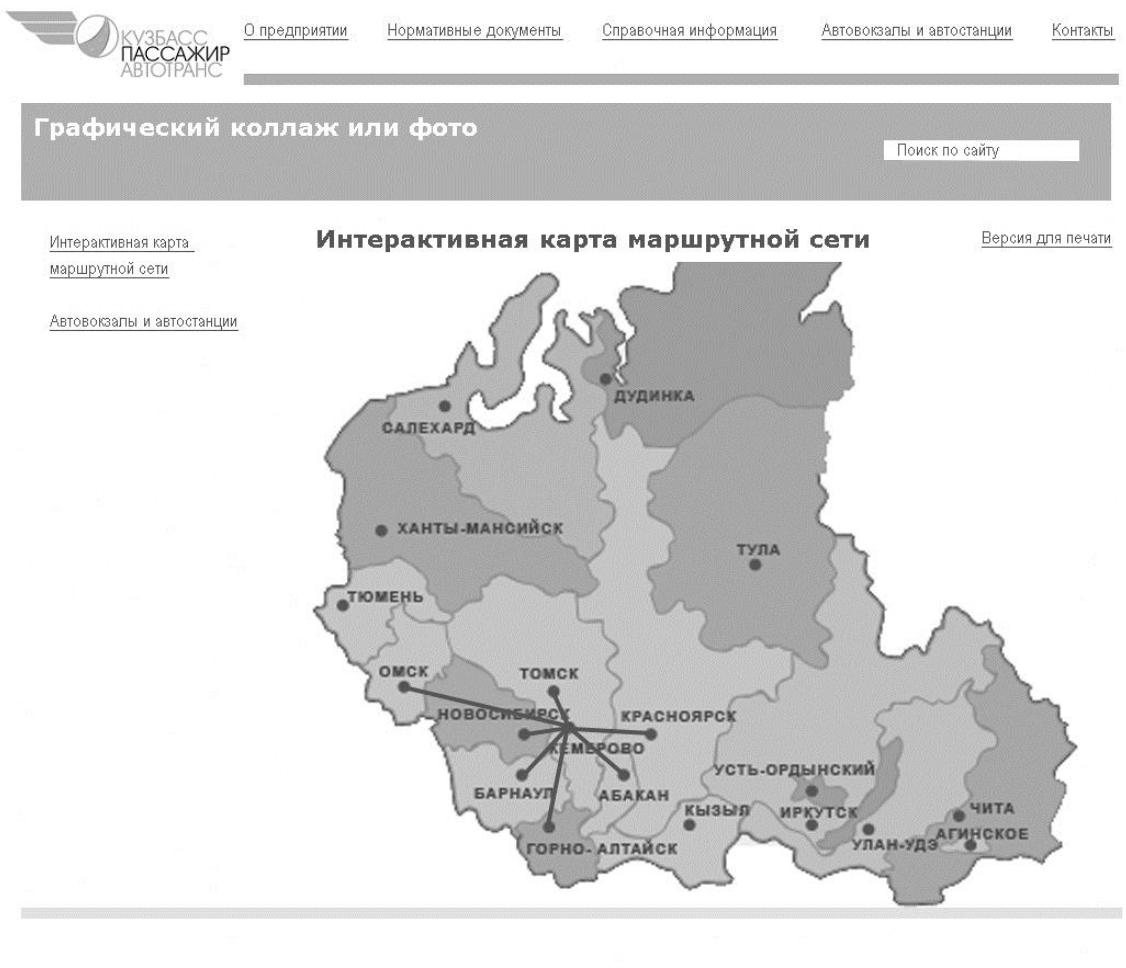

Копирайты, контакты и т.п.

*Рис. 7а*

При выборе определенного региона (области) показывается схема границ муниципальных образований в данной области, с городами и маршрутами следования автобусов (см. рис. 7а).

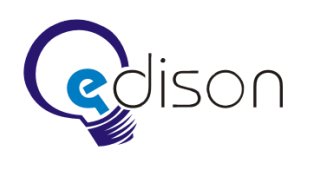

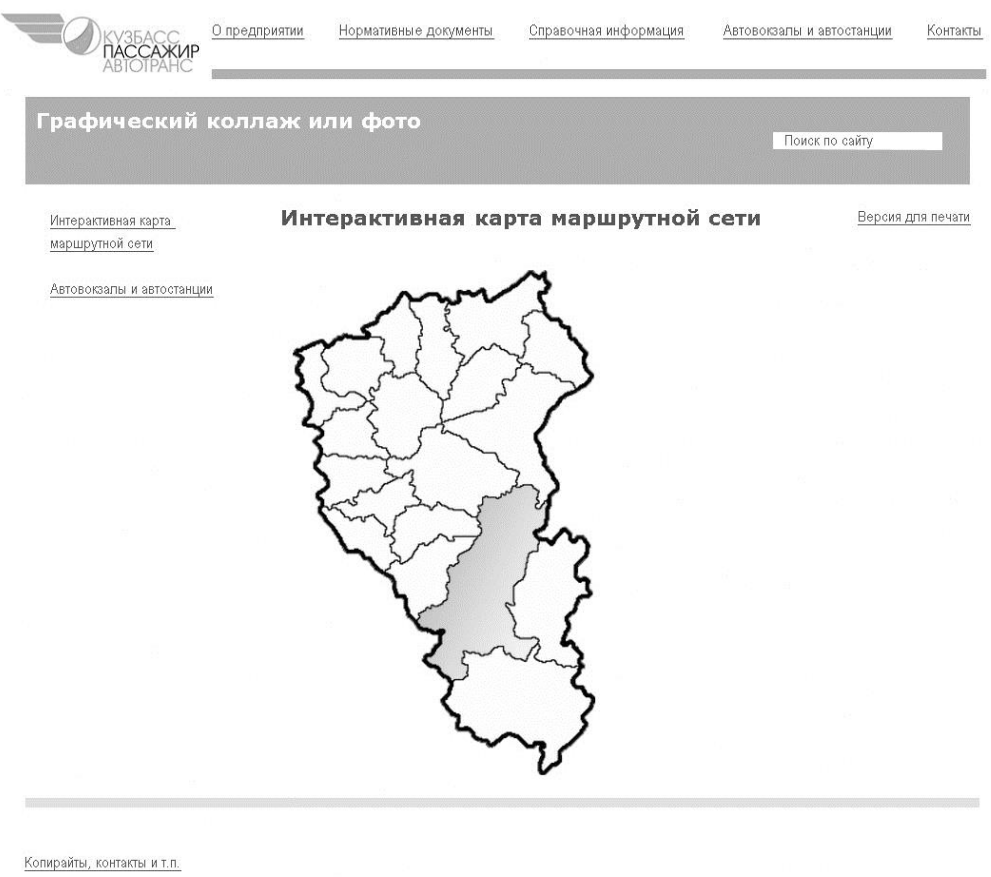

*Рис. 7б*

При выборе одного из городов пользователь переходит на страницу автовокзала данного города (только для Кемеровской области).